## Configure 2FA

Two-Factor Authentication (2FA) is a common method to reduce the risk of unauthorized service access.

You can now enforce 2FA for admin users by selecting **Require two-factor authentication for all admins** from **Control Panel > Access Control > Admin users**:

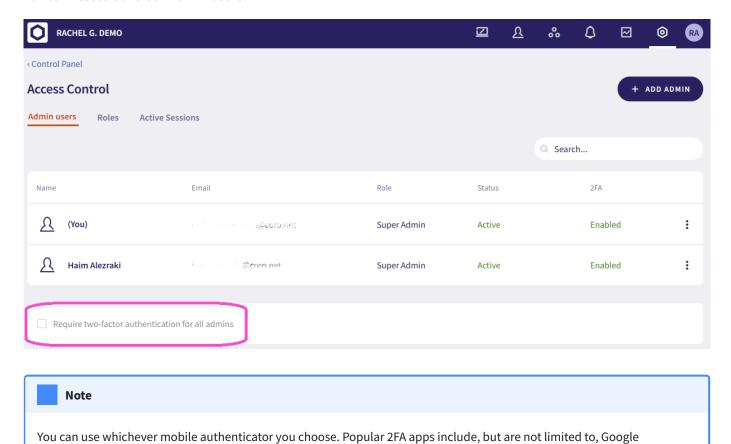

To manage your own account's 2FA code, navigate to your account page (top-right account avatar icon) and select **My Account > Two Factor Auth**.

Authenticator and OneLogin. You must have one of these installed to use Coro's 2FA protection.